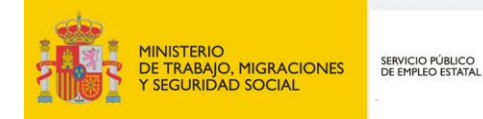

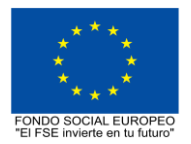

# **PROGRAMA FORMATIVO DE LA ESPECIALIDAD FORMATIVA OFIMÁTICA EN LA NUBE: GOOGLE DRIVE ADGG055PO**

**PROGRAMAS DE FORMACIÓN DIRIGIDOS PRIORITARIAMENTE A TRABAJADORES OCUPADOS Noviembre 2018** **PROGRAMA DE LA ESPECIALIDAD FORMATIVA:**

OFIMÁTICA EN LA NUBE: GOOGLE DRIVE

# **DATOS GENERALES DE LA ESPECIALIDAD FORMATIVA**

- **1. Familia Profesional:** ADMINISTRACIÓN Y GESTIÓN  **Área Profesional:** GESTIÓN DE LA INFORMACIÓN Y COMUNICACIÓN
- **2. Denominación:** OFIMÁTICA EN LA NUBE: GOOGLE DRIVE
- **3. Código: ADGG055PO**
- **4. Objetivo General:** Crear y gestionar de forma eficaz, todos los tipos de documentos necesarios en la gestión ofimática en la nube de Google.
- **5. Número de participantes:**
- Según normativa, el número máximo de participantes en modalidad presencial es de 30.

**6. Duración:**

Horas totales: 100

Modalidad: Indistinta

Distribución de horas:

Presencial:................. 100

Teleformación:........... 100

## **7. Requisitos mínimos de espacios, instalaciones y equipamiento:**

## 7.1 Espacio formativo:

## AULA POLIVALENTE:

El aula contará con las instalaciones y equipos de trabajo suficientes para el desarrollo de la acción formativa. • Superficie: El aula deberá contar con un mínimo de 2m2 por alumno.

- Iluminación: luz natural y artificial que cumpla los niveles mínimos preceptivos.
- Ventilación: Climatización apropiada.

• Acondicionamiento eléctrico de acuerdo a las Normas Electrotécnicas de Baja Tensión y otras normas de aplicación.

• Aseos y servicios higiénicos sanitarios en número adecuado.

• Condiciones higiénicas, acústicas y de habitabilidad y seguridad, exigidas por la legislación vigente.

• Adaptabilidad: en el caso de que la formación se dirija a personas con discapacidad dispondrá de las

adaptaciones y los ajustes razonables para asegurar la participación en condiciones de igualdad.

• PRL: cumple con los requisitos exigidos en materia de prevención de riesgos laborales

Cada espacio estará equipado con mobiliario docente adecuado al número de alumnos, así mismo constará de las instalaciones y equipos de trabajo suficientes para el desarrollo del curso.

## 7.2 Equipamientos:

Se contará con todos los medios y materiales necesarios para el correcto desarrollo formativo.

- Pizarra.
- Rotafolios.
- Material de aula.
- Medios audivisuales.
- Mesa y silla para formador/a.
- Mesas y sillas para alumnos/as.
- Hardware y Software necesarios para la impartición de la formación.
- Conexión a Internet.

Se entregará a los participantes los manuales y el material didáctico necesarios para el adecuado desarrollo de la acción formativa

Las instalaciones y equipamientos deberán cumplir con la normativa industrial e higiénico sanitaria correspondiente y responderán a medidas de accesibilidad universal y seguridad de los participantes. En el caso de que la formación se dirija a personas con discapacidad se realizarán las adaptaciones y los ajustes razonables para asegurar su participación en condiciones de igualdad.

7.2.1 En el caso de formación en modalidad teleformación, se requiere el siguiente equipamiento:

#### **Requisitos técnicos de la plataforma de teleformación y del contenido virtual de aprendizaje para especialidades formativas no dirigidas a la obtención de certificados de profesionalidad en la modalidad de teleformación**

#### 1. *Requisitos técnicos de la plataforma de teleformación*

La plataforma de teleformación que se utilice para impartir acciones formativas no conducentes a la obtención de certificados de profesionalidad deberá reunir los siguientes requisitos técnicos:

– Compatibilidad con los estándares SCORM e IMS.

– Rendimiento, entendido como número de alumnos que soporte la plataforma, velocidad de respuesta del servidor a los usuarios, y tiempo de carga de las páginas Web o de descarga de archivos, que permita:

– Soportar un número de alumnos equivalente al número total de participantes en las acciones formativas que esté impartiendo el centro o entidad de formación, garantizando un hospedaje mínimo igual al total del alumnado de dichas acciones, considerando un número de usuarios concurrentes del 40% de ese alumnado.

– Disponer de la capacidad de transferencia necesaria para que no se produzca efecto retardo en la comunicación audiovisual en tiempo real, debiendo tener el servidor en el que se aloja la plataforma un ancho de banda mínimo de 100Mbps, suficiente en bajada y subida.

– Funcionamiento 24 horas al día, los 7 días de la semana.

– Compatibilidad tecnológica y posibilidades de integración con cualquier infraestructura informática o sistema operativo, base de datos, navegador de Internet de entre los más usuales o servidor web, debiendo ser posible utilizar las funciones de la plataforma con complementos (plug-in) y visualizadores compatibles. Si se requiriese la instalación adicional de algún soporte para funcionalidades avanzadas, la plataforma debe facilitar el acceso al mismo sin coste.

– Integración de herramientas y recursos necesarios para gestionar, administrar, organizar, diseñar, impartir y evaluar acciones formativas a través de Internet, disponiendo, específicamente, de las siguientes:

Herramientas que faciliten la colaboración y la comunicación entre todos los alumnos, tanto de carácter asíncrono (foros, tablones, correo, listas, etc.), como síncrono, (sistema de mensajería, chat, videoconferencia, etc.).

Herramientas de desarrollo, gestión e integración de contenidos.

Herramientas de seguimiento formativo, control del progreso del alumnado y evaluación del aprendizaje.

Herramientas de administración y gestión del alumnado y de la acción formativa.

– Disponer del desarrollo informático a través del cual el Servicio Público de Empleo de la Administración Competente, de manera automática, realice el seguimiento y control de las acciones formativas impartidas, conforme al modelo de datos y protocolo de transmisión establecidos en el anexo II y en la página web de dicho organismo, a fin de auditar la actividad de los centros y entidades de formación y evaluar la calidad de las acciones formativas.

Para poder realizar tal seguimiento, el Servicio Público de Empleo de la Administración Competente, con la periodicidad que determine, se conectará automáticamente con las plataformas de teleformación, por lo que las mismas deberán contar con los desarrollos informáticos que posibiliten tales acciones de seguimiento (protocolo de conexión SOAP).

Sin perjuicio de lo anterior, y de cara al seguimiento puntual de las acciones formativas de certificado de profesionalidad que se impartan, será preceptivo proporcionar al Servicio Público de Empleo de la Administración Competente una dirección (con sus correspondientes credenciales) de acceso a la plataforma, con permiso de administrador, pero sin posibilidad de modificar datos.

– Niveles de accesibilidad e interactividad que como mínimo cumplan las prioridades 1 y 2 de la Norma UNE 139803:2012 o posteriores actualizaciones, según lo estipulado en el Capítulo III del Real Decreto 1494/2007, de 12 de noviembre.

– El servidor la plataforma de teleformación ha de cumplir con los requisitos establecidos en la Ley Orgánica 15/1999, de 13 de diciembre, de protección de datos de carácter personal, por lo que el responsable de dicha plataforma ha de identificar la localización física del servidor y el cumplimento de lo establecido sobre transferencias internacionales de datos en los artículos 33 y 34 de dicha Ley Orgánica y en el Título VI del Reglamento de desarrollo de la misma, aprobado por Real Decreto 1720/2007, de 21 de diciembre.

– Incluir la imagen institucional del Servicio Público de Empleo de la Administración Competente y de las entidades que él designe, con las pautas de imagen corporativa que se establezcan.

– Disponibilidad de un servicio de atención a usuarios que proporcione soporte técnico y mantenga la infraestructura tecnológica y que, de forma estructurada y centralizada, atienda y resuelva las consultas e incidencias técnicas del alumnado. El servicio, que deberá estar disponible para el alumnado desde el inicio hasta la finalización de la acción formativa, deberá mantener un horario de funcionamiento de mañana y de tarde, tendrá que ser accesible mediante teléfono y mensajería electrónica y no podrá superar un tiempo de demora en la respuesta superior a 2 días laborables.

Para garantizar la calidad del proceso de aprendizaje del alumnado, el contenido virtual de aprendizaje de las especialidades formativas no dirigidas a la obtención de certificados de profesionalidad mantendrá una estructura y funcionalidad homogénea, cumpliendo los siguientes requisitos:

– Como mínimo, ser los establecidos en el correspondiente programa formativo que conste en el fichero de especialidades formativas previsto en el artículo 20.3 del Real Decreto 395/2007, de 23 de marzo y esté asociado a la especialidad formativa para la que se solicita inscripción.

– Estar referidos tanto a los conocimientos como a las destrezas prácticas y habilidades recogidas en los objetivos de aprendizaje de los citados programas formativos, de manera que en su conjunto permitan conseguir los resultados de aprendizaje previstos.

– Organizarse a través de índices, mapas, tablas de contenido, esquemas, epígrafes o titulares de fácil discriminación y secuenciase pedagógicamente de tal manera que permiten su comprensión y retención.

– No ser meramente informativos, promoviendo su aplicación práctica a través de actividades de aprendizaje (autoevaluables o valoradas por el tutor-formador) relevantes para la práctica profesional, que sirvan para verificar el progreso del aprendizaje del alumnado, hacer un seguimiento de sus dificultades de aprendizaje y prestarle el apoyo adecuado.

– No ser exclusivamente textuales, incluyendo variados recursos (necesarios y relevantes), tanto estáticos como interactivos (imágenes, gráficos, audio, video, animaciones, enlaces, simulaciones, artículos, foro, chat, etc.). de forma periódica.

– Poder ser ampliados o complementados mediante diferentes recursos adicionales a los que el alumnado pueda acceder y consultar a voluntad.

– Dar lugar a resúmenes o síntesis y a glosarios que identifiquen y definan los términos o vocablos básicos, relevantes o claves para la comprensión de los aprendizajes.

– Evaluar su adquisición durante o a la finalización de la acción formativa a través de actividades de evaluación (ejercicios, preguntas, trabajos, problemas, casos, pruebas, etc.), que permitan medir el rendimiento o desempeño del alumnado.

## **8. Requisitos necesarios para el ejercicio profesional:**

(Este epígrafe sólo se cumplimentará si existen requisitos legales para el ejercicio de la profesión)

#### **9. Requisitos oficiales de los centros:**

(Este epígrafe sólo se cumplimentará si para la impartición de la formación existe algún requisito de homologación / autorización del centro por parte de otra administración competente.

## **10. CONTENIDOS FORMATIVOS:**

- 1. INTRODUCCIÓN A GOOGLE DRIVE.
- 1.1. Preámbulo.
- 1.2. Cuestión práctica.
- 1.3. Qué es y qué hace Google Drive.
- 1.4. Paquete de aplicaciones de ofimática.
- 1.5. Computación en la nube.
- 1.5.1. En la nube de Google.
- 1.6. Colaboración.
- 1.7. Accesibilidad.
- 1.8. Edición simultánea en tiempo real.
- 1.9. Seguridad.
- 1.10. Control.
- 1.11. Guardados, restaurar y revisiones.
- 1.12. Plataformas y dispositivos.
- 1.13. Formatos.
- 1.13.1. Formato de Google Drive.
- 1.13.2. Formatos de ofimática.
- 1.13.3. Otros formatos.
- 1.14. Gratis.
- 1.15. Conclusiones.
- 2. COMENZAR EN GOOGLE DRIVE
- 2.1. Requisitos.
- 2.1.1. Crear una cuenta de Google disponiendo de un correo electrónico de otro proveedor.
- 2.1.2. Crear una cuenta de Google desde una cuenta de Gmail.
- 2.2. Versiones.
- 2.3. Aplicaciones incluidas en Google Drive.
- 2.3.1. Documentos.
- 2.3.2. Presentaciones.
- 2.3.3. Hojas de cálculo.
- 2.3.4. Formularios.
- 2.3.5. Dibujos.
- 2.4. Evolución.
- 2.5. Navegadores.
- 3. INTRODUCCIÓN AL ESPACIO DE TRABAJO DE GOOGLE DRIVE
- 3.1. Acceso a los servicios de Google.
- 3.1.1. Gmail.
- 3.1.2. Calendar.
- 3.1.3. Drive.
- 3.1.4. Fotos.
- 3.1.5. Reader.
- 3.1.6. Búsqueda.
- 3.1.7. Más y mucho más.
- 3.2. Configuraciones del perfil y la cuenta de Google.
- 3.2.1. Perfil.
- 3.2.2. Configuración de cuenta.
- 3.3. Búsqueda, organización y filtrado en Google Drive.
- 3.4. Panel de navegación.
- 3.4. 1. Mi unidad.
- 3.5. Panel principal.
- 3.6. Visualización y configuraciones.
- 4. SERVICIOS ADICIONALES DE GOOGLE
- 4.1. Gmail
- 4.1.1. Sin carpetas.
- 4.1.2. Conversaciones.
- 4.1.3. Entorno de trabajo.
- 4.1.4. Avanzado: operadores.
- 4.2. Calendar.
- 4.2.1. Calendarios.
- 4.2.2. Integración con Gmail.
- 4.2.3. Entorno de trabajo.
- 4.2.4. Crear eventos.
- 4.2.5. Crear espacios para citas.
- 4.3. Fotos.
- 4.3.1. Álbumes web.
- 4.3.2. Picasa.
- 4.3.3. Gestión de fotos.
- 4.3.4. Herramientas.
- 4.4. Reader.
- 4.4.1. Feeds.
- 4.4.2. Entorno de trabajo.
- 4.4.3. Suscripciones.
- 4.5. Búsqueda
- 4.5.1. Búsqueda avanzada.
- 4.6. Más y mucho más.
- 5. GESTIÓN AVANZADA DE LA VENTANA DE INICIO DE GOOGLE DRIVE
- 5.1. Gestión avanzada de la ventana de inicio de Google Drive.
- 5.2. Gestión avanzada del panel de navegación.
- 5.3. Gestión avanzada del panel principal
- 5. 4. Abrir carpetas.
- 5.5. Conclusión.
- 6. MI UNIDAD EN GOOGLE DRIVE
- 6.1. Crear carpetas.
- 6.2. Organizar carpetas.
- 6.3. Eliminar carpetas.
- 7. GESTIÓN DE LOS ARCHIVOS EN GOOGLE DRIVE
- 7.1. Gestión de los archivos en Google Drive.
- 7.2. Descargar archivos.
- 7.3. Clasificar archivos.
- 7.4. Ordenar archivos.
- 7.5. Renombrar archivos.
- 7.6. Eliminar archivos.
- 8. CREACIÓN Y EDICIÓN BÁSICA EN GOOGLE DOCUMENTOS
- 8.1. Creación y edición básica en Google Documentos.
- 8.2. Restricciones.
- 8.3. Menú Ver.
- 8.4. Menú Editar.
- 8.5. Barra de herramientas de formato.
- 8.6. Menú Formato.
- 8.7. Conclusión.
- 9. EDICIÓN AVANZADA EN GOOGLE DOCUMENTOS
- 9.1. Edición avanzada en Google Documentos.
- 9.2. Insertar imágenes.
- 9.3. Insertar enlaces.
- 9.4. Insertar tablas.
- 9.5. Insertar opciones de formato de página.
- 9.6. Insertar otros elementos.
- 9.7. Configuración de página.
- 9.8. Configuración de impresión.
- 10. CREACIÓN Y EDICIÓN BÁSICA EN GOOGLE PRESENTACIONES
- 10.1. Creación y edición básica en Google Presentaciones.
- 10.2. Importar diapositivas.
- 10.3. Panel de navegación.
- 10.4. Menú Editar.
- 10.5. Barra de herramientas de formato.
- 10.6. Insertar formas de texto.
- 10.7. Insertar imágenes.
- 10.8. Conclusión.
- 11. EDICIÓN AVANZADA EN GOOGLE PRESENTACIONES
- 11.1. Edición avanzada en Google Presentaciones.
- 11.2. Panel de navegación avanzado.
- 11.3. Formato de texto.
- 11.4. Menú Disponer.
- 11.5. Configuración de la presentación.
- 11.6. Menú Insertar.
- 11.7. Notas del ponente.
- 11.8. Animaciones.
- 11.9. Proyecciones.
- 11.10. Imprimir presentaciones.
- 12. CREACIÓN Y EDICIÓN BÁSICA EN GOOGLE HOJAS DE CÁLCULO
- 12.1. Creación y edición básica en Google Hojas de cálculo.
- 12.2. Restricciones.
- 12.3. Navegación.
- 12.4. Formato de celdas para texto.
- 12.5. Formato de celdas para números.
- 12.6. Formato de filas y columnas.
- 12.7. Fórmulas y funciones.
- 12.8. Configuración de impresión.
- 13. EDICIÓN AVANZADA EN GOOGLE HOJAS DE CÁLCULO
- 13.1. Formato de celdas, filas y columnas.
- 13.2. Ordenar.
- 13.3. Filtros.
- 13.4. Tipos de datos.
- 13.5. Funciones.
- 13.6. Extras.
- 13.7. Funciones avanzadas.
- 13.8. Gráficos.
- 13.9. Comentarios.
- 13.10. Extra: tablas dinámicas.
- 14. CREACIÓN Y EDICIÓN BÁSICA EN GOOGLE FORMULARIOS
- 14.1. Concepto general de formulario.
- 14.2. Crear nuevo formulario.
- 14.3. Tipos de preguntas.
- 14.4. Temas.
- 14.5. Gestión de preguntas.
- 14.6. Insertar encabezados y páginas.
- 14.7. Envío de formularios.
- 15. EDICIÓN AVANZADA EN GOOGLE FORMULARIOS
- 15.1. Planificación previa.
- 15.2. Gestión avanzada de la interfaz.
- 15.3. Gestión avanzada de preguntas
- 15.4. Diseño del formulario.
- 15.5. Página de confirmación.
- 15.6. Cuestionario múltiple.
- 15.7. Enviar formulario.
- 15.8. Gestión de las respuestas.
- 15.9. Reglas de notificación.
- 16. CREACIÓN Y EDICIÓN EN GOOGLE DIBUJOS
- 16.1. Crear nuevo dibujo.
- 16.2. Subir archivos.
- 16.3. Menú Ver.
- 16.4. Menú Editar.
- 16.5. Menú Formato.
- 16.6. Elementos gráficos
- 16.7. Píxeles y vectores.
- 16.8. Conectores.
- 16.9. Menú Disponer.
- 16.10. Modificadores de teclado.
- 17. COMPARTIR DOCUMENTOS EN GOOGLE DRIVE
- 17.1. Roles.
- 17.2. Compartir.
- 17.3. Permisos.
- 17.4. Visibilidad.
- 17.5. Envío de documentos.
- 18. OPCIONES AVANZADAS DE COLABORACIÓN EN GOOGLE DRIVE
- 18.1. Comentarios.
- 18.2. Revisiones.
- 18.3. Edición en tiempo real.
- 18.4. Conclusión.
- 19. UTILIDADES PARA LAS APLICACIONES DE GOOGLE DRIVE
- 19.1. Plantillas.
- 19.2. Atajos de teclado.
- 19.3. Nuevas características.
- 20. SOLUCIÓN DE PROBLEMAS EN GOOGLE DRIVE
- 20.1. Solución de problemas de conexión.
- 20.2. Solución de problemas de acceso.
- 20.3. Ayuda de Google Drive.
- 20.4. Blog de Google Drive.
- 20.5. Otros recursos.